TALLINNA TEHNIKAÜLIKOOL Infotehnoloogia teaduskond Arvutiteaduse instituut

ITI40LT

Madis Valdmann 103678IAPB

# **Skisofreenia simuleerimise Androidi mobiilirakendus Corona SDK abil**

Bakalaureusetöö

Jaagup Irve Magister Tarkvarainsener

Tallinn 2015

## **Autorideklaratsioon**

Kinnitan, et olen koostanud antud lõputöö iseseisvalt ja seda ei ole kellegi teise poolt varem kaitsmisele esitatud. Kõik töö koostamisel kasutatud teiste autorite tööd, olulised seisukohad, kirjandusallikatest ja mujalt pärinevad andmed on töös viidatud.

……………………. ……………………… (kuupäev) (lõputöö kaitsja allkiri)

## **Annotatsioon**

Käesolevas praktilises-rakenduslikus lõputöös on realiseeritud skisofreenia simuleerimise Androidi rakendus kasutades Corona SDK vahendit. Rakendus proovib vähendada psüühikahäire stigmat ja parandada kasutajate mälu ning käe ja silma koostööd läbi mängude. Realiseeritud rakendus on loodud selliselt, et seda oleks võimalik arendada iOS ja Windows Phone platvormile ja oleks lihtne lisada veel erinevaid mänge.

Lõputöö on kirjutatud eesti keeles ja sisaldab teksti 30 leheküljel - 5 peatükki, 18 joonist ja 1 tabel.

## **Abstract**

The aim of this work is to create Android mobile application that tries to simulate person, who is diagnosed schizophrenia and hears voices. Application user can get more information about schizophrenia and play games in order to develop cognitive skills, memory and reactions. Application is made mainly with programme called Corona SDK. Main advantage of Corona is that developer can develop for multiple mobile operation systems like: Android, iOS, Kindle, Nook, Windows Phone. Corona SDK uses programming langauge called Lua. Application is made so that it is easy to intergrate additional functionality and it would be easy to publish to iOS platform.

The thesis is in Estonian and contains 30 pages of text, 5 chapters, 18 figures and 1 table.

# **Lühendite ja mõistete sõnastik**

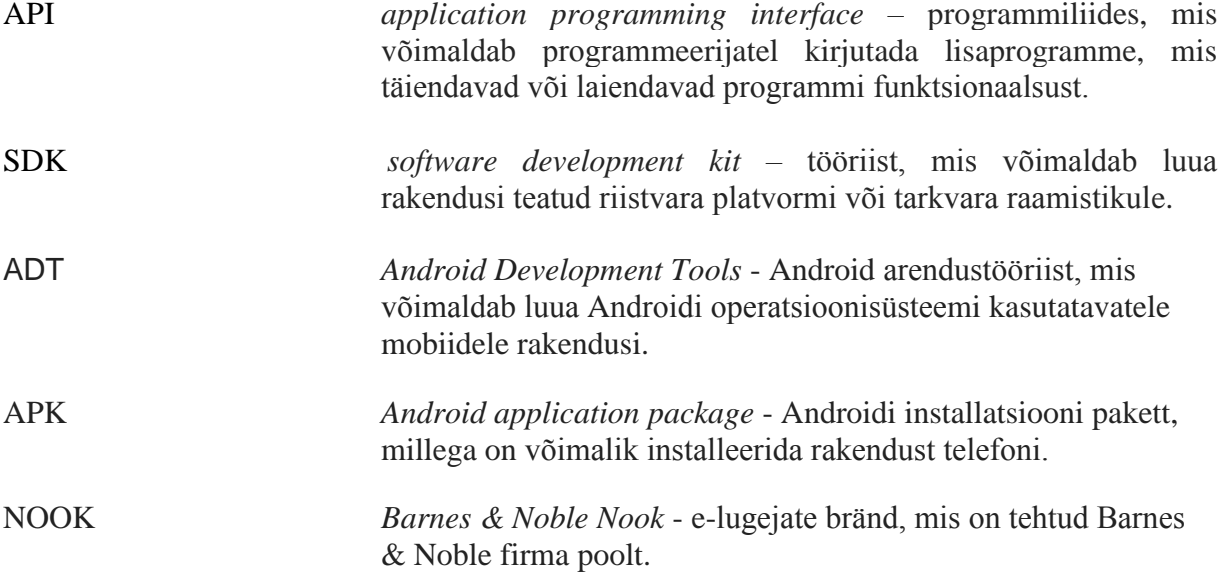

# **Jooniste nimekiri**

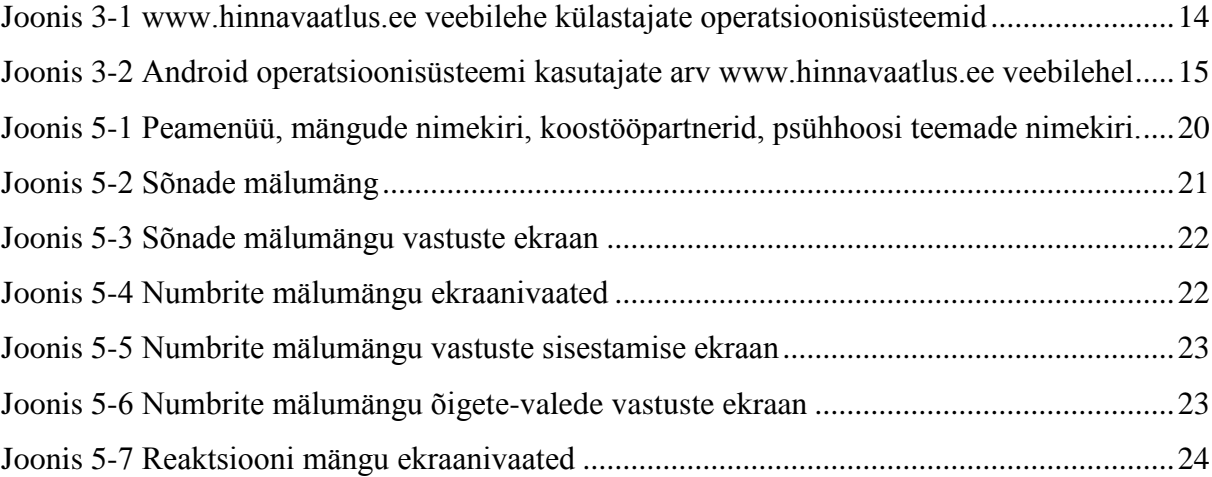

# Sisukord

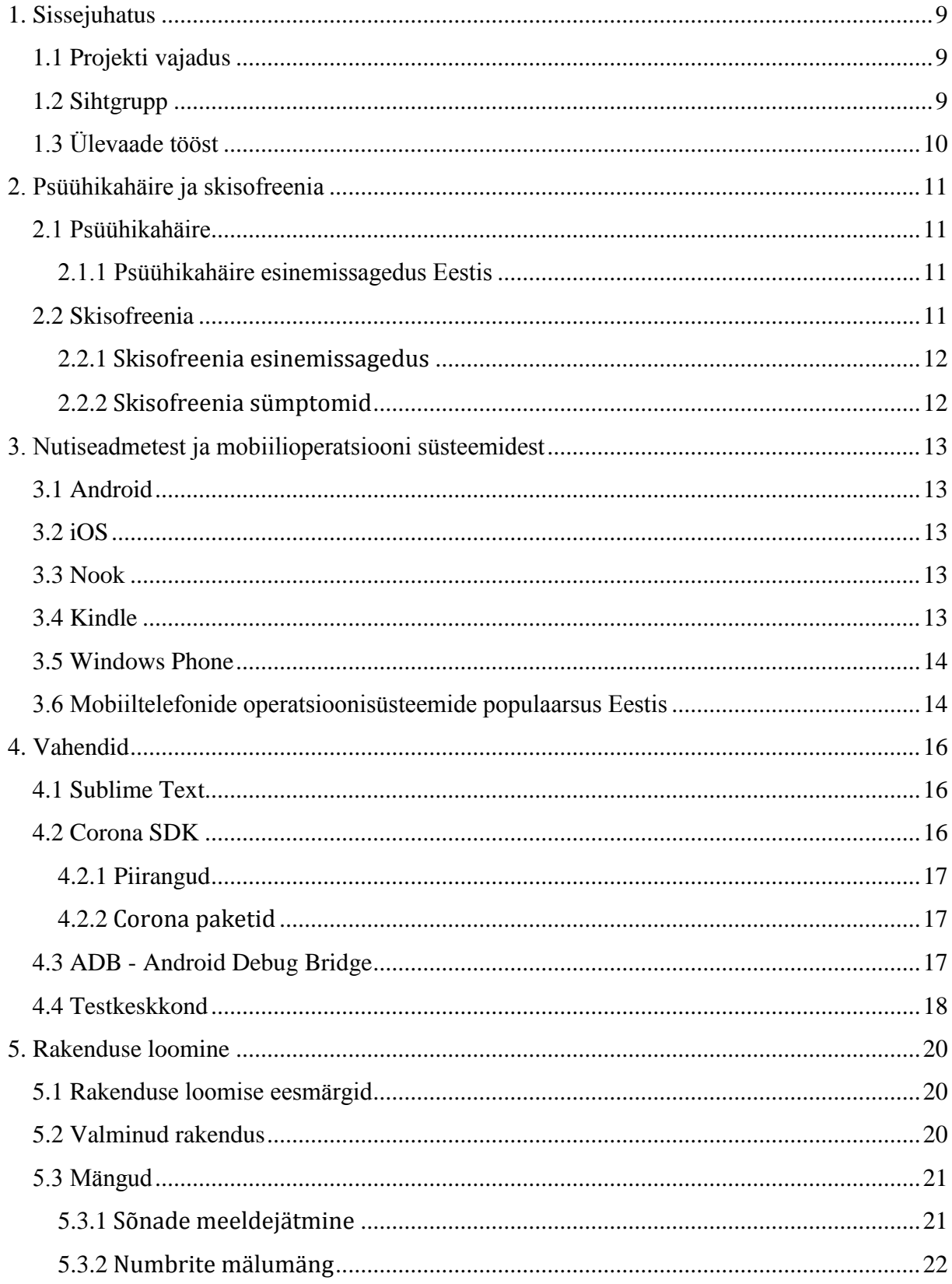

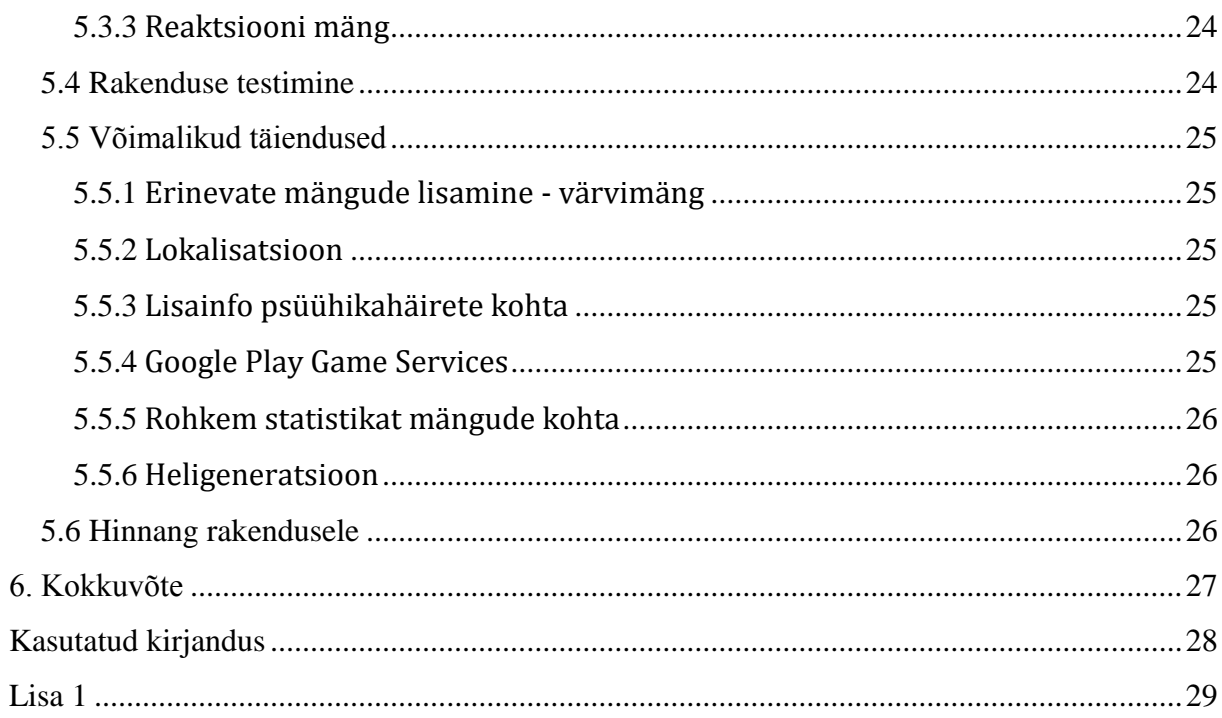

## <span id="page-8-0"></span>**1. Sissejuhatus**

Käesoleva töö eesmärgiks on luua mobiilirakendus, mis vähendaks skisofreenia stigmatiseeritust ja tõstaks ühiskonna teadlikkust sellega, et informeeriks inimesi, mida skisofreenia tegelikult endast kujutab, millisel moel see haigus väljendub ja kuidas tuleks käituda skisofreenia- ning psühhoosihaigetega. Lisaks proovib rakendus simuleerida sellist olukorda, kuidas võib tunda end skisofreenia diagnoosiga inimene, kes kuuleb kuulmishallutsinatsioone.

Autor valis mobiilirakenduse tegemise platvormiks Corona SDK'ga, sest see platvorm võimaldab toetada selliseid mobiilioperatsioonisüsteeme nagu Android, iOS, Kindle, Nook, Windows Phone ja seda kõike sellises programmeerimiskeeles nagu Lua. Töö eesmärgiks on valmis saada rakendus Androidi platvormil.

Eesmärkide saavutamiseks annab autor ülevaate psüühikahäirest ja skisofreeniast, erinevate mobiilitehnoloogiate populaarsusest ning projektis kasutatud tööriistadest

## <span id="page-8-1"></span>**1.1 Projekti vajadus**

Vajaduse projekti järele tingis see, et inimestel on psüühikahäirete kohta stigma ja halvad eelarvamused. Nendest lahtisaamiseks tuleb tõsta inimeste teadlikkust psüühikahäirete kohta, mis ongi käesoleva rakenduse loomise motivatsioon. Projekt on vajalik psüühikahäirega inimestele, et arendada nende reageerimiskiirust, täpsust, tähelepanelikkust ja mälu. Lisaks võimaldab rakendus parandada kasutajate käe ja silma koostööd.

## <span id="page-8-2"></span>**1.2 Sihtgrupp**

Peamine sihtgrupp on psüühikahäire diagnoosiga inimesed kui ka need, kes ei puutu igapäevaselt kokku psüühikahäirega inimestega. Eesmärk on parandada inimeste eelarvamusi ja anda teadmisi psüühikahäiretega inimeste kohta.

Psüühikahäire diagnoosiga inimene saab tänu rakendusele parandada oma kognitiivseid ja reaktsioonivõimeid läbi mängude.

## <span id="page-9-0"></span>**1.3 Ülevaade tööst**

Töö koosneb 3 erinevast peatükist.

Esimene peatükk annab ülevaate skisofreeniast - kuidas see väljendub kõige sagedamini ja missugusesed häired esinevad.

Teises peatükis kirjutan mobiilioperatsiooni süsteemidest, mida toetab Corona SDK ja lisaks kirjutan erinevate mobiilioperatsioonisüsteemide populaarsusest Eestis.

Kolmandas peatükis kirjutan lähemalt milliseid vahendeid ja programme kasutati lõputöö rakenduse realiseerimiseks.

Neljandas peatükis on kirjeldatud millised osad on realiseeritud ja kuidas erinevad osad projektis on tehtud ning kuidas oleks võimalik rakendust täiendada.

## <span id="page-10-0"></span>**2. Psüühikahäire ja skisofreenia**

Käesolev peatükk räägib lähemalt psüühikahäirest ja skisofreeniast ning nende esinemissagedusest Eestis.

## <span id="page-10-1"></span>**2.1 Psüühikahäire**

Psüühikahäire viitab teatud raskuse ja eripäraga hälvete esinemisele aju psüühilistes funktsioonides, mis põhjustavad subjektiivseid vaevusi (nt. hirmutunne) või halvendavad muul viisil kohanemist reaalsusega (nt. hallutsinatsioonid) [\[1\]](#page-27-1).

### <span id="page-10-2"></span>**2.1.1 Psüühikahäire esinemissagedus Eestis**

Kaitseresursside amet teeb iga aasta ajateenistujate teenistusest vabastamise põhjuste statistikat. Levinuim põhjus ajateenijate teenistusest vabastamisel 2013. aastal oli lihasluukonna- ja sidekoehaigused (41,4%). Järgnevad **psüühika- ja käitumishäired** (**27,4%**) ning vigastused ja mürgistused (4,4%). Enamesinevate diagnoosigruppide võrdlus eelnevate aastatega on toodud alljärgnevas tabelis. [\[2\]](#page-27-2)

| Diagnoosigrupp                   | 2011                    | 2012 | 2013  |
|----------------------------------|-------------------------|------|-------|
| psüühika- ja käitumishäired      | 39,61 %   27,9%   27,4% |      |       |
| lihasluukonna ja sidekoehaigused | $36,29%$ 36,9%          |      | 41,4% |
| vigastused ja mürgistused        | 6,65%                   | 9,7% | 4,4%  |

<span id="page-10-3"></span>**Tabel 2-1 Ajateenistujate teenistusest vabastamise põhjuste tabel**

## **2.2 Skisofreenia**

Skisofreenia on psühhooside hulka klassifitseeritud psüühikahäire. Skisofreeniat jagatakse järgmisteks alavormideks:

- paranoidne skisofreenia inimene arvab, et teda kiusatakse taga või jälitatakse;
- hebefreenne vorm inimese kõne on seosetu ja käitumine arusaamatu;
- katatoonne vorm inimene kas ei reageeri millelegi ja püsib teatud kehaasendites või ilmutab rahutust, mis ei allu välisele regulatsioonile;
- lihtne skisofreenia aeglaselt süvenevad negatiivsed sümptomid. [\[3\]](#page-27-3)

## <span id="page-11-0"></span>**2.2.1 Skisofreenia esinemissagedus**

Skisofreenia esinemissagedus üle kogu maailma on sarnane - haigestub üks inimene sajast ehk 1%-l elanikkonnast areneb see elu jooksul välja tehes tegelikult skisofreenia küllaltki sagedaseks ning levinud haiguseks, millest paraku ei ole küll palju ega avameelselt räägitud. Toetudes statistikale võime oletada, et Eestis elab hetkel umbes 13 000 skisofreeniat põdevat inimest. [\[4\]](#page-27-4) Isegi kui esialgu ei tundu haiguse esinemissagedus suur, peame arvestama, et nendel inimestel on perekonnad, tuttavad, lapsed ja elukaaslased, keda nad võivad mõjutada oma haiguse tõttu või peavad lähedased hooldama ja aitama skisofreenia diagnoosiga inimest igapäevaelu tegevustes. Seepärast võime oletada, et paljud inimesed võivad tihedalt puutuda kokku skisofreeniaga.

## <span id="page-11-1"></span>**2.2.2 Skisofreenia sümptomid**

Skisofreenia sümptomid jagunevad laias laastuks kaheks: positiivseteks ja negatiivseteks sümptomiteks. See määratlus ei tähenda, et ühed sümptomid oleksid head ja kasulikud ning teised halvad. Positiivne tähendab siinkohal, et tegemist on millegagi, mis on lisaks või ülearu võrreldes tavaolekuga ning negatiivne viitab millelegi, mida on vähem või mis on puudu. [\[5\]](#page-27-5)

Positiivseteks sümptomiteks on olematute asjade nägemine, kuulmine, lõhnataju ja maitsmine. Lisaks veel enesetajuhäired, mille puhul inimene tunneb, et teda ei ole olemas või ta on keegi teine. [\[6\]](#page-27-6)

Negatiivsed sümptomid on motivatsioonipuudus, aktiivsusetaseme langus, unisus, loidus, tähelepanuhäired, mäluprobleemid ja keskendumisraskused. [\[6\]](#page-27-6)

## <span id="page-12-0"></span>**3. Nutiseadmetest ja mobiilioperatsiooni süsteemidest**

Nutiseadmeid, nagu tahvelarvuteid ja mobiiltelefone, on erinevas suuruses, formaadis ja erinevate operatsioonisüsteemidega. Järgnev peatükk räägib lühidalt sellest, mida üks või teine operatsioonisüsteem endast kujutab ja kui populaarsed on erinevad mobiilioperatsioonisüsteemid Eestis.

#### <span id="page-12-1"></span>**3.1 Android**

Android on mobiilidele mõeldud operatsioonisüsteem. Android baseerub Linux'i kernelil ja Androidi arendab Google firma. Android on peamiselt disainitud puutetundlike seadmete nagu mobiili või tahvelarvuti jaoks, kuid Androidi operatsioonisüsteemi kasutatakse lisaks veel televiisorites, autodes ja käekellades. Esimene ametlik Androidi versioon 1.0 tuli välja 2008 septembris. Android on tasuta ja avatud lähtekoodiga tarkvara. [\[7\]](#page-27-7)

#### <span id="page-12-2"></span>**3.2 iOS**

iOS on mobiili operatsioonisüsteem, mis on loodud Apple firma poolt ja on eksklusiivne vaid Apple firma riistvara jaoks. iOS põhineb UNIX operatsioonisüsteemil. iOS lasti välja 2007 aasta septembris. [\[8\]](#page-27-8)

#### <span id="page-12-3"></span>**3.3 Nook**

Bames & Noble Nook ( lühend NOOK ) on e-lugejate bränd, mille arendas välja raamatupood Barnes & Noble. Nook baseerub modifitseeritud Androidi operatsioonisüsteemil. Esimene originaalseade tuli müüki 2009 aastal. [\[9\]](#page-27-9)

### <span id="page-12-4"></span>**3.4 Kindle**

Kindle on e-lugejate seeria, mida toodab ja vahendab Amazon firma. Amazon Kindle baseerub Androidi tarkvaral. Kindle aitab kasutajatel e-poodides käia, tõmmata, sirvida ja lugeda e-raamatuid, ajakirju ja teisi digitaalmeediaid. Kindle eripäraks on see, et ekraanideks

on E-ink elektrooniline paberiekraan. [\[10\]](#page-27-10) E-ink näeb rohkem välja nagu raamatuleht. Epaberi eelis on see, et kuna ekraan ei peegelda valgust, on see vähem häirivam silmadele. [\[11\]](#page-27-11)

### <span id="page-13-1"></span>**3.5 Windows Phone**

Windows Phone on mobiilisideseadmete operatsioonisüsteem, mida arendab Microsoft. Esmakordselt esitati seda 2010. aastal. Windows Phone kasutab Microsofti uut kasutajaliidest nimega Metro, milles on ühendatud nii Microsofti enda teenuse kui ka muude tootjate tarkvara. [\[12\]](#page-27-12)

## <span id="page-13-2"></span>**3.6 Mobiiltelefonide operatsioonisüsteemide populaarsus Eestis**

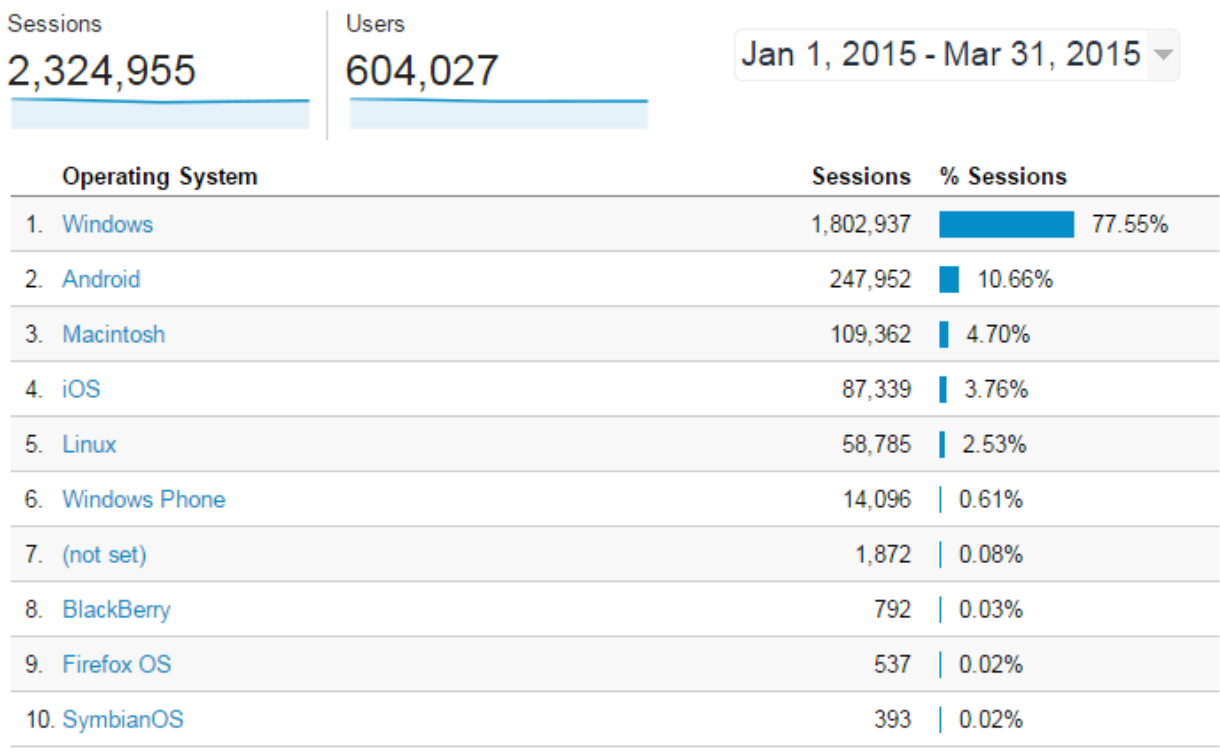

#### <span id="page-13-0"></span>**Joonis 3-1 [www.hinnavaatlus.ee](http://www.hinnavaatlus.ee/) veebilehe külastajate operatsioonisüsteemid**

Kõige populaarsemaks mobiilseks operatsioonisüsteemiks lõputöö kirjutamise hetkel on Android. Joonisel 3-1 on [www.hinnavaatlus.ee](http://www.hinnavaatlus.ee/) veebilehe külastajate operatsioonisüsteemi statistika ajavahemikus 01.01.2015-31.03.2015. Kui jooniselt välja arvata Windows, Macintosh, Linux - kuna need on personaalarvuti operatsioonisüsteemid, siis Android on #1 mobiilioperatsioonisüsteem eelnevalt mainitud ajavahemikus. Joonis 3-2 näitab Androidi operatsioonisüsteemi kasutajate arvu hinnavaatluse külastajate seas perioodil 01.01.2010- 31.03.2015. Jooniselt on näha, et Androidi kasutajate arv on pidevalt kasvav. Kuna Android on kõige populaarsem ja kasutajate arv kasvab, siis seetõttu valis autor lõputöö mobiilisüsteemi arendamise platvormiks Androidi. Lisaks sellele soovis autor õppida Androidi programmeerimist.

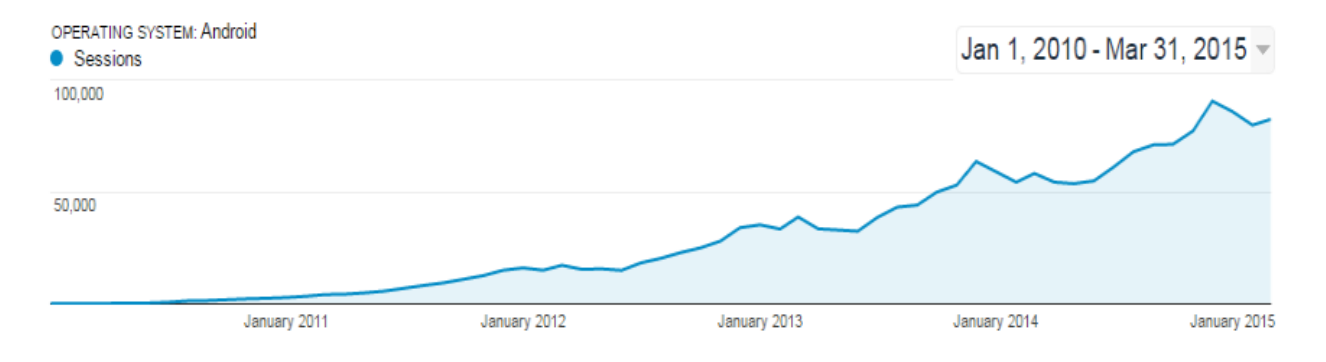

<span id="page-14-0"></span>**Joonis 3-2 Android operatsioonisüsteemi kasutajate arv [www.hinnavaatlus.ee](http://www.hinnavaatlus.ee/) veebilehel**

## <span id="page-15-0"></span>**4. Vahendid**

Selles peatükis on toodud nimekiri ja lühikirjeldus vahenditest, mida kasutati rakenduse loomisel.

## <span id="page-15-1"></span>**4.1 Sublime Text**

#### Koduleht:<http://www.sublimetext.com/>

Sublime text - teksti redaktori programm, mis on mõeldud programmeerijatele. Programm suudab süntaksi erinevat värvi teha. Koodi sisestades oskab erinevates programmeerimise keeltes pakkuda välja, mida kasutaja üritab trükkida. Sublime texti on võimalik installeerida OS X, Windowsile ja Linuxile. Programmi saab alla tõmmata ja proovida tasuta. Pikemaajalise kasutamise korral peab ostma litsentsi ja litsents müüakse ühele inimesele. See tähendab, et sellel inimesel on võimalik installeerida programm mitmele isiklikule arvutile. [\[13\]](#page-27-13)

## <span id="page-15-2"></span>**4.2 Corona SDK**

Koduleht:<http://coronalabs.com/products/corona-sdk/> API leht:<http://docs.coronalabs.com/api/index.html>

Corona SDK on tööriist, millega on võimalik luua rakendusi sellistele platvormidele nagu iOS Android, Kindle ja Windows Phone [\[14\]](#page-27-14). Autori arvates on kõige suuremaks plussiks Corona SDK'l võrreldes Android Development Tools'iga (lühend ADT) see, et Coronal on parem, reageerivam ja kiirem mobiili simulaator kui ADT'l. Kui salvestada kood tekstiredaktoris, siis simulaator näitab koheselt ka muudatust ekraanil ehk pärast salvestamist laetakse simulaator uuesti.

Autori arvates on Corona sobilik vahend mobiili mängude arendamiseks. Coronasse on sisse ehitatud Box2D Engine ja kerge on aru saada, kuidas lisada objektidele füüsikalised kehad ja dokumentatsioonis on igale funktsioonile kirjutatud kirjeldus, mida klass teeb ning lisaks on olemas ka näited igale funktsioonile.

#### <span id="page-16-0"></span>**4.2.1 Piirangud**

Corona SDK piiranguteks on see, et rakendusi saab teha Androidile alates versioonist 2.3.3 ja Androidi mobiiltelefonil peab olema protsessori arhitektuuriks ARMv7 või uuem. See tähendab, et telefone, millel on protsessori arhitektuuriks ARMv6 või vanem, siis neid protsessoreid Corona SDK ei toeta. Üheks Corona SDK plussiks on iOS Developer Program'i ühinemiskohustuse vältimine, kui tahetakse testida Xcode iOS Simulator'is rakendust. iOS Developer Program'iga peab ühinema juhul, kui tahetakse testida päris iOS'i seadme peal või kui tahetakse üles laadida rakendus iTunes Store'i. [\[15\]](#page-27-15)

#### <span id="page-16-1"></span>**4.2.2 Corona paketid**

Corona SDK-d müüakse erinevate pakettidena, kus igas paketis on erinevad lisad, mida saab kasutada. Hinnad sõltuvad sellest, milliseid lisasid on vaja ja kui suur on ettevõtte tulu. Stardipakett on Coronal tasuta, kuid "Small Buisness" ja "Unlimited" on tasulised ja maksavad lõputöö kirjutamise hetkel "Small Buisness" \$948 ja "Unlimited" \$2388 aastas. Kui tahetakse minna odavamalt paketilt kallimale, siis on võimalik maksta vahe kinni kahe erineva paketi vahel.

Kui oled õpetaja või õpilane, siis on võimalik saada pakett tavapärasest hinnast soodsama hinnaga ehk \$499 aastas. Piiranguks on see, et ei tohi edasi müüa või jagada ning seda paketti võib kasutada ainult ühes personaalses arvutis. [\[16\]](#page-27-16)

## <span id="page-16-2"></span>**4.3 ADB - Android Debug Bridge**

#### Dokumentatsioon:<http://developer.android.com/tools/help/adb.html>

Autor kasutab ADB command line programmi selleks, et APK faile automaatselt installeerida arvutist Androidi telefoni. Corona SDK'l on sobilik simulaator rakenduse simuleerimiseks, kuid teatuid asju, nagu näiteks webview'd või textbox'e ei ole simulaatoris toetatud ja seetõttu ei näidata neid simulaatori ekraanil või näidatakse hallikaid kaste.

Kõige sagedasemad käsklused, mida autor kasutas Androidi telefonil rakenduse kiiremaks testimiseks ja jälgimiseks, olid järgnevad:

- *adb logcat*
- *adb logcat Corona:v \*:s*
- *adb install -r sinu-apk-faili-nimi.apk*

*Logcat* - saab jälgida süsteemi kõiki logisid.

*Corona:v \*:s -* filtreeritakse välja kõik logid välja arvatud need, mida corona rakendus ise tekitab telefonis [\[17\]](#page-27-17).

*Install -r* - installeerib uuesti rakenduse telefonis.

*APK* - Android Application Package - fail, millega saab installeerida rakenduse Androidi telefonile.

## <span id="page-17-0"></span>**4.4 Testkeskkond**

Rakenduse testimiseks kasutasin füüsiliste seadmetena nii isiklikke telefone, IT Akadeemia telefoni, kui ka TTÜ innovatsiooni- ja ettevõtluskeskuse Mektory äpilabori telefone. Äpilabor on keskkond mobiilirakenduste testimiseks. Rakenduse testimine on kirjeldatud peatükkis 5.4. Telefonid, mida kasutasin testimiseks, olid järgnevad:

- Samsung Galaxy Ace, ekraan 3,5" Androidi versioon 2.3 Gingerbread
- Hariduse Infotehnoloogia Sihtasutuse IT Akadeemia poolt antud Samsung Galaxy S2, ekraan 4.3", Androidi versioon 4.2.2
- Samsung Galaxy S3, ekraan 4.8" Androidi versioon 4.3

### **Innovatsiooni- ja ettevõtluskeskuse MEKTORY Äpilabori telefonid:**

- Sony Xperia V, ekraan 4.3", Androidi versioon 4.1.2
- Sony Xperia Z1,ekraan 5.0", Androidi versioon 4.4.4
- LG G2 Mini, ekraan 4.7", Androidi versioon 4.4.2
- LG G3, ekraan 5.5", Androidi versioon 4.4.2
- LG G Pad 8.0, ekraan 8.0", Androidi versioon 4.4.2
- Samsung Galaxy Alpha, Ekraan 4.7", Androidi versioon 4.4.4
- Samsung Galaxy Note 3 Neo, ekraan 5.5", Androidi versioon 4.3
- Samsung Galaxy S Duos 3, ekraan 4.0", Androidi versioon 4.4.2
- Samsung Galaxy Note 3, Ekraan 5.7", Androidi versioon 4.4.2
- Samsung Galaxy Tab S 10.5 LTE, Ekraan 10.5", Androidi versioon 4.4.4
- Samsung Galaxy Tab S 8.4 LTE, Ekraan 8.4", Androidi versioon 4.4.2

Virtuaalsete seadmetena kasutasin Corona SDK simulaatorit:

- HTC Sensation
- Motorola Droid
- Nexus One
- Kindle Fire
- Nook Color
- iPhone

## <span id="page-19-1"></span>**5. Rakenduse loomine**

Järgnev peatükk annab ülevaate valminud rakenduse erinevatest osadest, rakenduse testimisest ja võimalikest täiendustest ning autor annab hinnangu oma rakendusele.

## <span id="page-19-2"></span>**5.1 Rakenduse loomise eesmärgid**

- peab olema võimalik arendada nii Android ja iOS mobiiltelefonidele, peab arvestama mõlema platvormi eripäradega
- peab sisaldama heliklippe
- võimalusel piirduda Corona SDK Starter paketi võimalustega
- rakendust peab olema võimalik kasutada ilma internetiühenduseta
- rakenduse mängude programmeerimisel lähtuda skisofreenia iseärasustest
- rakenduse loomisel kasutada vabavaralisi lahendusi

## <span id="page-19-3"></span>**5.2 Valminud rakendus**

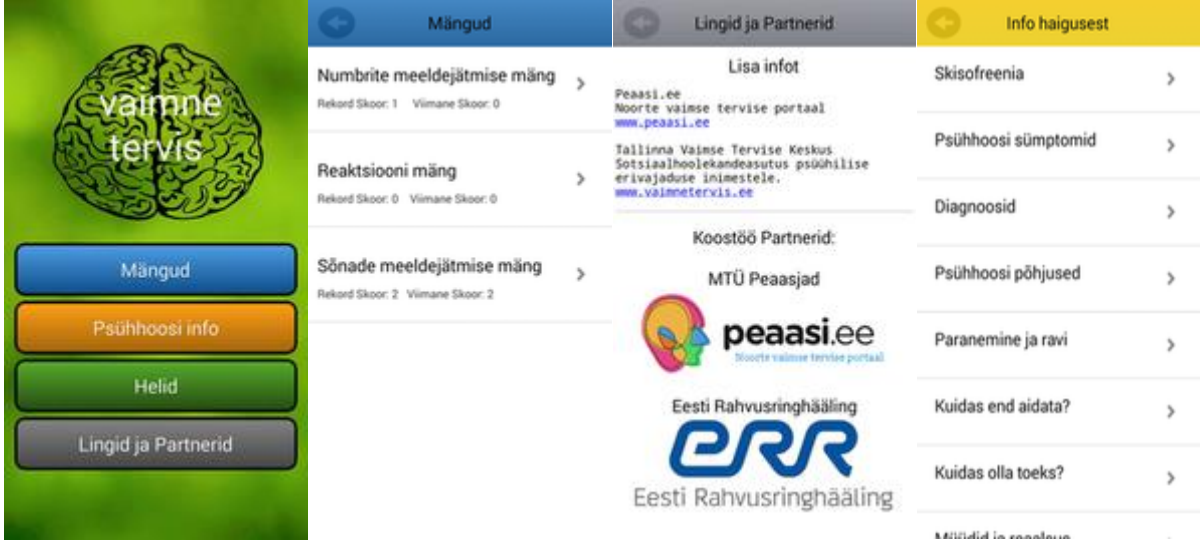

## <span id="page-19-0"></span>**Joonis 5-1 Peamenüü, mängude nimekiri, koostööpartnerid, psühhoosi teemade nimekiri.**

Valminud rakendus töötab Androidi telefonides. Rakenduses on kasutatud navigeerimisel värve. Navigatsiooni riba ja nuppude värvid vastavad sellele, kuhu minnakse. Selline navigatsioon on tehtud seepärast, et inimesel oleks kergem meelde jätta, kus ta rakenduses asub ja annab rohkem värvi rakendusele. Lisaks on rakenduses võimalik saada infot psühhoosi ja skisofreenia haiguse kohta – näiteks, kuidas tuleks aidata skisofreeniahaiget. Veel on võimalik kuulata nii jäljendatud skisofreenia hääli kui ka lõbusat heliklippi. Peamine rakenduse mõte on, et inimesed kasutaksid mänge, et treenida enda aju ja muid kognitiivseid oskusi.

## <span id="page-20-1"></span>**5.3 Mängud**

Mängude mõte on parandada inimese mälu, reaktsiooni, kognitiivseid ja keskendumisvõimeid. Sellist ravimisviisi nimetatakse kognitiivseks remediatsiooniks ehk ajutreeninguks. Rakenduses on 3 erinevat mängu: sõnade meeldejätmine, numbrite meeldejätmine ja reaktsioonimäng. Mängude tegemisel on arvestatud psüühikahäire inimese vaimsete võimete languste sümptomitega nagu tähelepanu, keskendumisvõime ja mälu langus ning lisaks ka aktiivuse- ning energiataseme langusega. Igal mängul on olemas instruktsioon. Veel on võimalik kasutajal mängude ajal panna endale helisid mängima, mis simuleerivad seda, kuidas skisofreenia diagnoosiga inimene kuuleb hääli enda peas. Selleks, et neid helisid mängima saada mängude ajal, peab kasutaja vajutama "Heli:sees" nuppu. Erinevaid helisid on kokku 6. Iga mängu alustamisel valitakse juhuslikult välja üks ja mängitakse kuni mängusessioon läbi saab. Mängusessiooni lõppedes salvestatakse kõikides mängudes skoor SQLlite andmebaasi.

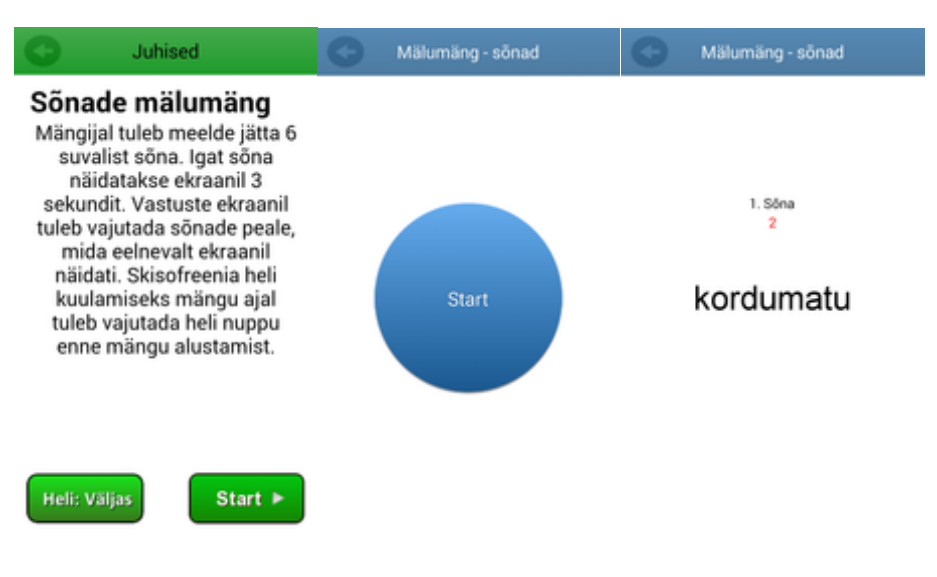

## <span id="page-20-2"></span>**5.3.1 Sõnade meeldejätmine**

<span id="page-20-0"></span>**Joonis 5-2 Sõnade mälumäng**

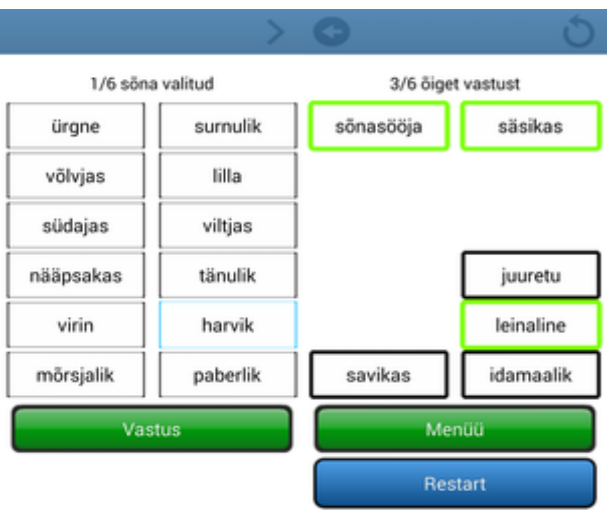

#### <span id="page-21-0"></span>**Joonis 5-3 Sõnade mälumängu vastuste ekraan**

Sõnamäng on sõnade meeldejätmisel baseeruv mälu parandamise mäng. Mängus näidatakse iga kolme sekundit tagant uut sõna ja sõnu on kokku 6. Sõnad võetakse juhuslikult teksti failist, mis sisaldab 5125 eesti keelset sõna. Mängu loomise raskuspunktiks osutus see, kuidas oleks kasutajal kõige mugavam sisestada vastuseid. Mobiili klaviatuuril on raske sisestada vastuseid - võtab palju aega ja võivad tekkida grammatilised vead. Lahendasin probleemi järgnevalt - pärast sõnade näitamist tuleb kasutajal valida 12 sõna vahel 6 sõna, mida kasutaja arvates talle varem näidati. Pärast valimist tuleb kasutajal vajutada vastuse nuppu ja seejärel näidatakse kasutajale ainult neid sõnu, mis olid õiged. Roheliste kastikestena ümbrisetud sõnad on need sõnad, mis kasutaja valis õigesti ja mustade kastikestena ümbritsetud sõnad on need, mida kasutaja ei valinud, kuid olid õiged sõnad.

### <span id="page-21-2"></span>**5.3.2 Numbrite mälumäng**

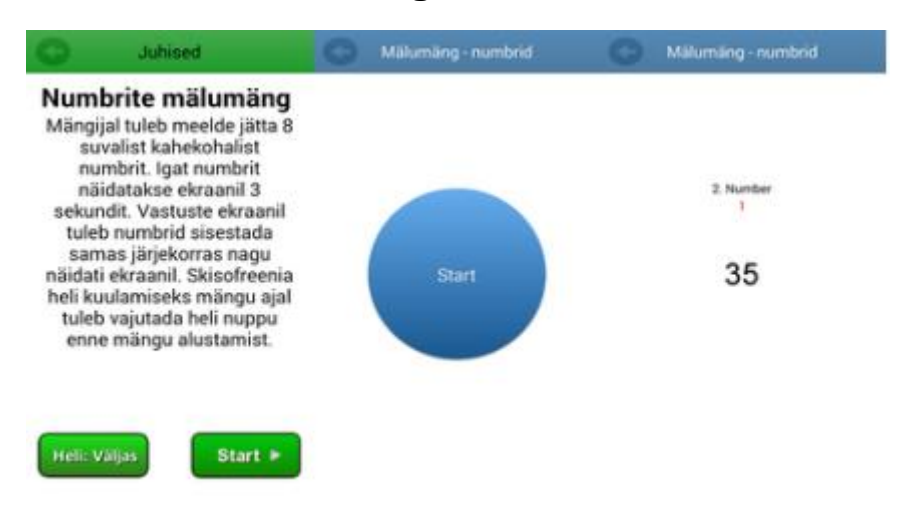

#### <span id="page-21-1"></span>**Joonis 5-4 Numbrite mälumängu ekraanivaated**

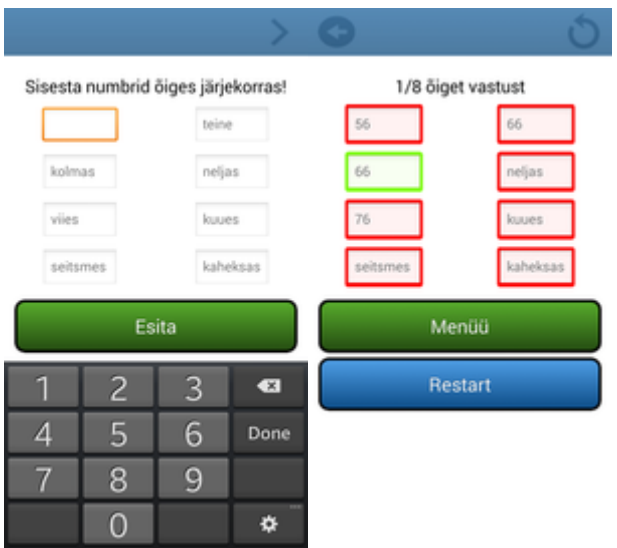

#### <span id="page-22-0"></span>**Joonis 5-5 Numbrite mälumängu vastuste sisestamise ekraan**

#### <span id="page-22-1"></span>**Joonis 5-6 Numbrite mälumängu õigete-valede vastuste ekraan**

Numbrite mälumäng on sarnane sõnade mälumänguga, kuid siin on ka erinevusi. Numbrite mälumängus tuleb meelde jätta 8 kahekohalist numbrit ehk numbrid 10-99 vahel. Iga numbri meeldejätmiseks on aega 3 sekundit. Pärast vastuste lehele saabumist (vt. joonis 5-5) tuleb kasutajal sisestada numbrid nii nagu näidati kasutajale ehk õiges järjekorras. Numbrite sisestamiseks tuleb kasutada virtuaalset klaviatuuri ekraanil. Pärast seda, kui kasutaja on kõik numbrid sisestanud ja vajutanud "edasi" nuppu, näidatakse kasutajale, millised vastused olid õigesti sisestatud ja millised mitte (vt. joonis 5-6). Õigete vastuste arv salvestatakse andmebaasi ja kasutaja saab valida, kas ta mängib uuesti või läheb tagasi menüüsse.

## <span id="page-23-1"></span>**5.3.3 Reaktsiooni mäng**

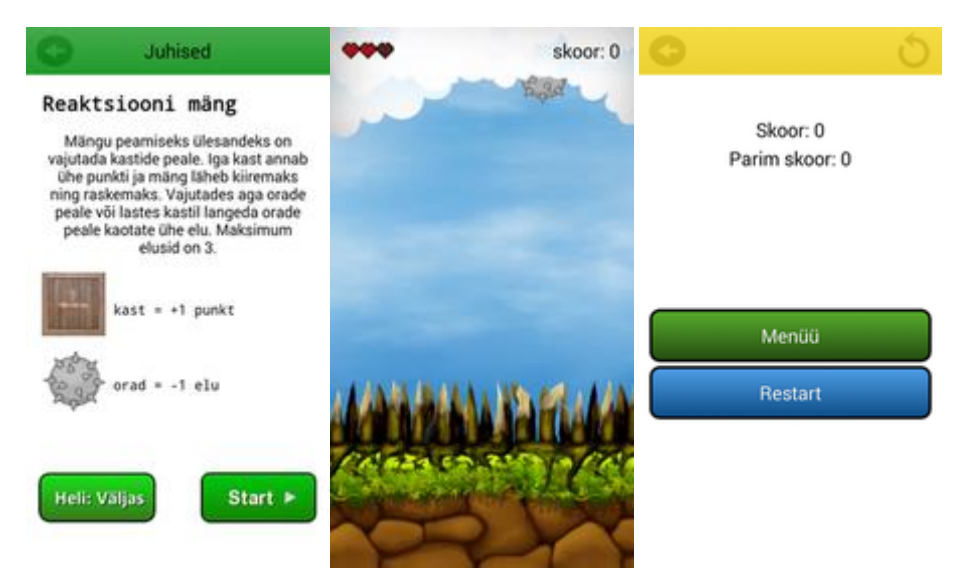

#### <span id="page-23-0"></span>**Joonis 5-7 Reaktsiooni mängu ekraanivaated**

Reaktsiooni mäng on lihtne käte-silma koostöömäng, mis arendab kognitiivseid oskusi. Mängu mõte seisneb selles, et ülevalt pilvedest hakkavad kukkuma kastid ja orad. Kasutaja peab vajutama ekraanil täpselt kasti peale, aga ei tohi vajutada orade peale. Juhul kui kast kukub all olevate puuorade peale või mängija vajutab orade peale, siis mängija kaotab ühe elu. Iga kord kui mängija vajutab kasti peale, saab ta punktiskoorile ühe punkti juurde. Iga kasti vajutamise peale läheb mäng kiiremaks - kaste ja orasid hakkab rohkem ekraanile tekkima. Kokku on võimalik ühe mängu ajal eksida 3 korda - pärast seda on mäng läbi ja kogutud punktid salvestatakse andmebaasi.

### <span id="page-23-2"></span>**5.4 Rakenduse testimine**

Testimine toimus kahel erineval meetodil: testiti funktsionaalsuse säilimist erinevate seadmete peal ning testiti erinevate kasutajate abil (kasutajatestid).

Rakenduse erinevate seadmete peal testimise peamine fookus oli see, et rakendus oleks kasutatav ja kasutajaliides erinevate ekraani suuruste juures oleks paigas - et ei oleks graafilisi tekstuure ekraanist väljas. Seetõttu kasutas autor erinevate ekraanisuurustega mobiiltelefone. Testimisel kasutatud erinevad telefonid on ära toodud peatükis 4.5.

Kasutajatele andsin proovida rakendust ja tegin nii, et andsin telefoni kätte, kus oli avatud rakendus ja jälgisin, mida kasutaja tegi. Kasutajaid oli 8, vanuses 22-65. Kasutajateks oli nii vaimse tervisega seotud oma ala spetsialistid, tavakodanikud kui ka skisofreenia diagnoosiga inimesed. Jälgides kasutajaid sain teada, et oli vigu menüüde ülesehituses ja disainis, mistõttu tuli esialgne disain ümber muuta ja teha palju lihtsamaks ning arusaadavamaks. Lisaks leiti kirjavigu tekstides ja tulid välja ka vead funktsionaalsuses nagu näiteks, et kui vajutati tagasi nuppu "info haigusest" tekstivaates, jäi tekst ekraanile alles ning rakendus ei reageerinud enam kasutaja vajutustele.

### <span id="page-24-0"></span>**5.5 Võimalikud täiendused**

Rakendus on kasutatav, kuid toon välja mõned mõtted, kuidas oleks võimalik rakendust veelgi täiendada.

#### <span id="page-24-1"></span>**5.5.1 Erinevate mängude lisamine - värvimäng**

Värvimängus teha erinevat värvi ringid ja ringi sees peaks olema sõna, mis oleks kas see sama värv, mis näidatakse või erinev. Juhul kui värv ja sõnatähendus ühtivad ja kasutaja vajutab ekraanil oleva ringi peale, siis saab kasutaja ühe lisapunkti. Juhul kui ei ühti, võetakse üks elu vähemaks. Igat sõna ja värvi paari peaks näitama 1-3 sekundit vastavalt eelnevalt valitud raskustasemele. Kasutaja võib eksida kuni 3 korda ja siis on mäng läbi. See mäng aitaks arendada kasutajal nii kognitiivseid oskusi kui ka inimene peaks ennem vajutamist mõtlema kas värv ja sõna tähendus on sama või mitte.

#### <span id="page-24-2"></span>**5.5.2 Lokalisatsioon**

Rakenduse sees olevad tekstid tuleks tõlkida inglise, saksa ja vene keelde ehk maailmas populaarsetesse keeltesse ning teha heliklipid erinevates keeltes.

### <span id="page-24-3"></span>**5.5.3 Lisainfo psüühikahäirete kohta**

Kuna psüühikahäireid on peale skisofreenia ja psühhoosi veel erinevaid, siis tuleks lisada kirjeldusi teiste häirete kohta nagu ärevushäired, depressioon, bipolaarne meeleoluhäire, söömishäired jne.

### <span id="page-24-4"></span>**5.5.4 Google Play Game Services**

Selleks et inimestel tekiks võistlustunne ja huvi veelgi enda tulemusi parandada, võiks rakenduses kasutada Google Play Game Services. Mängijate skoorid salvestataks ühte andmebaasi ja kasutajad saaksid võrrelda ennast teistega. Kui implementeerida Google Play Game Services, siis tuleks jälgida Google'i kvaliteedi kontrollnimekirja, veebilehe link nimekirjale on ära toodud Lisa 1.

### <span id="page-25-0"></span>**5.5.5 Rohkem statistikat mängude kohta**

Tuleks koguda rohkem infot mängude kohta, näiteks kui kaua võtab aega inimesel õigete vastuste sisestamine, kui palju kordi inimene pani rakenduse kinni enne vastuste sisestamist ja seda statistikat võiks näidata kasutajale.

### <span id="page-25-1"></span>**5.5.6 Heligeneratsioon**

Teha väiksemad heliklipid ja muuta heli ajaliselt erinevalt, et ei oleks kogu aeg üks ja seesama heliklipp. Lisaks võiks teha nii, et kui kasutaja eksib, siis võiks tulla heli, mis ütleks, et kasutaja on eksinud.

## <span id="page-25-2"></span>**5.6 Hinnang rakendusele**

Autor sai palju positiivset tagasisidet, et rakenduse taga taust ja logod on põnevad ning huvitavad. Mõnele inimesele meeldis ka see, et navigatsioon tänu värvidele, oli lihtne ja mõnus.

Lisaks sai palju vaeva nähtud sellega, et kõik rakenduses olev funktsionaalsus töötaks ja erinevate telefonide peal näeks rakendus ühesugune välja.

Negatiivse külje pealt - rakenduses ei toimi füüsiline "tagasi" nupp Androidi telefonis nii nagu peaks või nii nagu paljud ootavad. Lõputöö kirjutamise hetkel vajutades füüsilist "tagasi" nuppu läheb rakendus hoopis kinni. Implementeerimisel füüsilist "tagasi" nuppu tekkisid probleemid stseenide vahetamistega. Puudustena võib välja tuua eelmises peatükis toodud võimalike täienduste mitterealiseerimine.

Arvestades teiste inimeste kui ka enda arvamust võib öelda, et rakendus täitis püstitatud eesmärgid.

## <span id="page-26-0"></span>**6. Kokkuvõte**

Käesoleva töö käigus valmis Androidi rakendus, kus rakenduse kasutaja saab panna kõrvaklapid pähe ja kuulata helisid, mida võib kuulda skisofreenia diagnoosiga inimene. Lisaks on võimalik rakenduses mängude kaudu parandada oma käte-silma koostööd, kognitiivseid oskusi ja mälu.

Lõputöö annab ülevaate skisofreenia haigusest, selle sümptomitest ja ka psüühikahäirest. Rakendus soovib anda teadmisi skisofreenia olemusest, kummutada haigusega seotud müüte ning selle kaudu vähendada haigusega seotud stigmat.

Lõputöös on ära toodud, et Androidi populaarsus on alates 2010. aastast pidevalt kasvav. Lisaks on veel Android olnud kõige populaarsem mobiilioperatsioonisüsteem perioodil 01.01.2010-31.03.2015. Need järeldused on tehtud [www.hinnavaatlus.ee](http://www.hinnavaatlus.ee/) veebilehe külastatavuse põhjal.

Lisaks on toodud välja, et Corona on sobilik vahend mobiili mängude loomiseks tänu Box2D Engine, mille teek on Coronasse sisse ehitatud.

## <span id="page-27-0"></span>**Kasutatud kirjandus**

- <span id="page-27-1"></span>[1] Psüühilise erivajadusega inimeste hoolekanne Eestis - Käsiraamat. <http://raulpage.org/erivajadus/haired.html> (25.02.2015)
- <span id="page-27-2"></span>[2] Kaitseresursside amet - "Kaitseväekohustuse täitmisest riigis 2013". <http://www.kra.ee/kodanik-ja-riigikaitse/uuringud-ja-aruanded/> (11.03.2015)
- <span id="page-27-3"></span>[3] Terviseportaal - skisofreenia. <http://static.inimene.ee/index.php?disease=s&sisu=disease&did=916> (14.04.2015)
- <span id="page-27-4"></span>[4] P. Lääne, T. Vana, K. Põder, K. Mäe, M. Laurson K. Jaanson, *"Skisofreenia, et mõista haigust "*. Tallinn, 1999.
- <span id="page-27-5"></span>[5] MTÜ Peaasjad - Noorte vaimse tervise portaal.<www.peaasi.ee> (11.02.2015)
- <span id="page-27-6"></span>[6] H. Küünarpuu, *"Skisofreenia ja psühhootilised häired"*.: Talmar & Põhi kirjastus, 2004.
- <span id="page-27-7"></span>[7] Wikipedia - Android. [http://et.wikipedia.org/wiki/Android\\_\(operating\\_system\)](http://et.wikipedia.org/wiki/Android_(operating_system)) (13.01.2015)
- <span id="page-27-8"></span>[8] Wikipedia - iOS.<http://et.wikipedia.org/wiki/IOS> (13.01.2015)
- <span id="page-27-9"></span>[9] Wikipedia - Barnes & Noble NOOK. [http://en.wikipedia.org/wiki/Barnes\\_%26\\_Noble\\_Nook](http://en.wikipedia.org/wiki/Barnes_%26_Noble_Nook) (14.01.2015)
- <span id="page-27-10"></span>[10] Wikipedia - Amazon Kindle. [http://en.wikipedia.org/wiki/Amazon\\_Kindle](http://en.wikipedia.org/wiki/Amazon_Kindle) (15.01.2015)
- <span id="page-27-11"></span>[11] R-Tools Technology Inc - E-ink vs LCD. [http://eink-vs-lcd.articles.r-tt.com](http://eink-vs-lcd.articles.r-tt.com/) (16.01.2015)
- <span id="page-27-12"></span>[12] Wikipedia - Windows Phone. [http://et.wikipedia.org/wiki/Windows\\_Phone](http://et.wikipedia.org/wiki/Windows_Phone) (16.01.2015)
- <span id="page-27-13"></span>[13] Sublime Text. [http://www.sublimetext.com](http://www.sublimetext.com/) (20.01.2015)
- <span id="page-27-14"></span>[14] Corona - Corona SDK.<http://coronalabs.com/products/corona-sdk> (20.01.2015)
- <span id="page-27-15"></span>[15] Corona - System requirements. <http://docs.coronalabs.com/guide/start/systemReqs/index.html> (20.01.2015)
- <span id="page-27-16"></span>[16] Corona - Corona for Education.<http://coronalabs.com/store/corona-for-education> (03.02.2015)
- <span id="page-27-17"></span>[17] Corona - Debugging Guide. <http://docs.coronalabs.com/guide/basics/debugging/index.html> (09.02.2015)

# <span id="page-28-0"></span>**Lisa 1**

Lisa [1][.https://developers.google.com/games/services/checklist](https://developers.google.com/games/services/checklist)